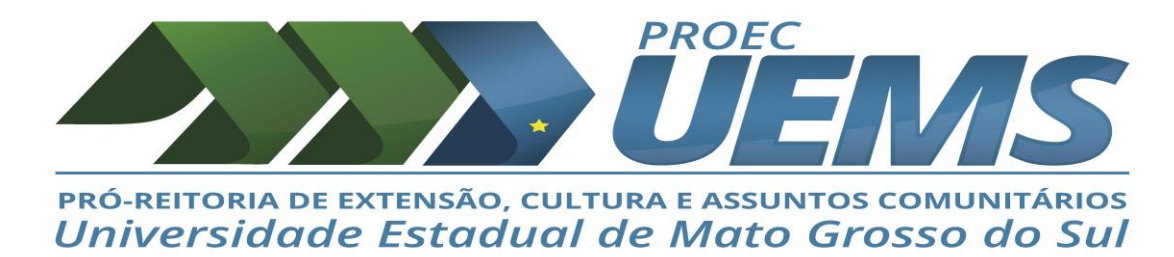

## **TUTORIAL ACESSO AO CURSO DE FORMAÇÃO DE EXTENSIONISTA – 2ª Edição**

**PASSO 1:** ACESSO A PLATAFORMA MOODLE-UEMS no link abaixo:

**<http://cursoslivres.uems.br/course/view.php?id=2283>**

**PASSO 2: Quando o participante já tem cadastro na Plataforma EAD/UEMS, deverá asessar com CPF e a senha.**

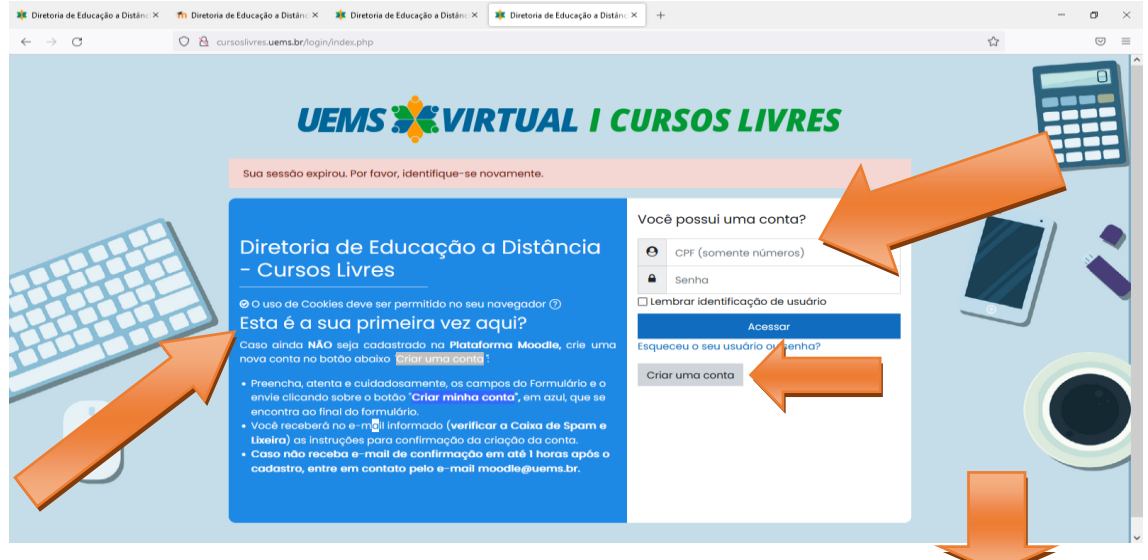

**Passo 3: Se não possui cadastro na Plataforma Moodle/UEMS , CRIE UMA CONTA**

**Preencha o formulário com os seus** "Dados, e-mail e senha".

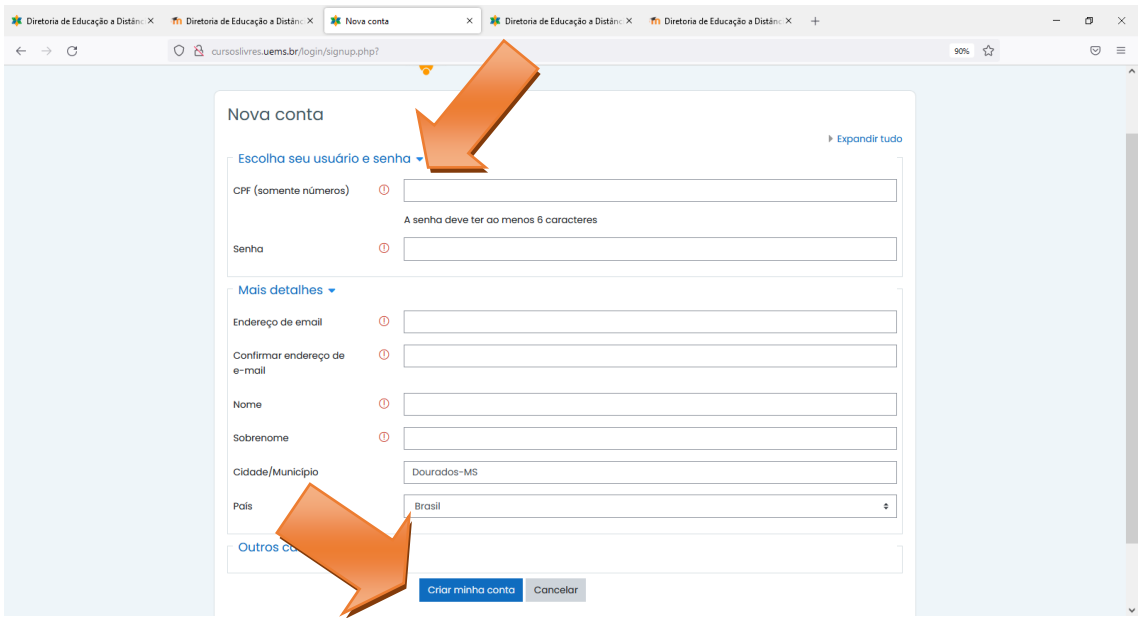

**Após criar a conta na Plataforma Moodle**, será encaminhando um comunicado no e-mail que cadastrou, **com um Link para que seja confirmado a sua conta na Plataforma**, assim dando acesso ao curso.

**PASSO 4:** Com a inscrição realizada, **deverá acessar com CPF e senha cadastrada e logar na Plataforma Moodle.**

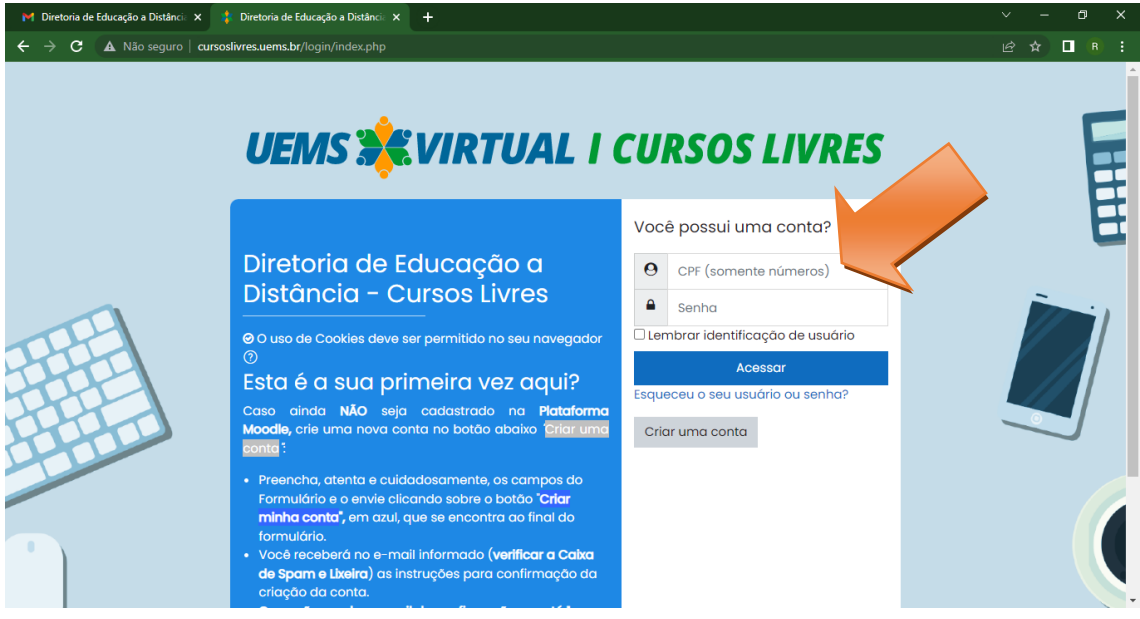

**Passo 5:** Nesta página deverá clicar em **"inscreva-me"** que será direcionado para o curso.

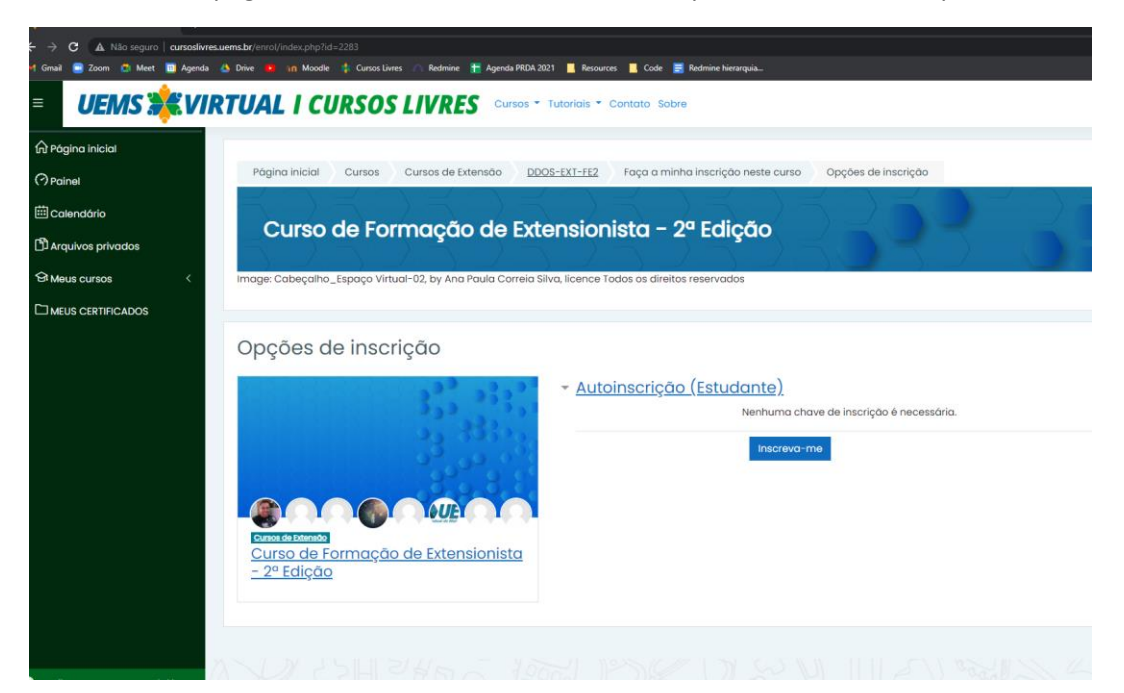

**Passo 6:** Você está inscrito no Curso de Formação de Extensionista – 2ª Edição

**Nesta página estão disponível as 4 unidades e o certificado.**

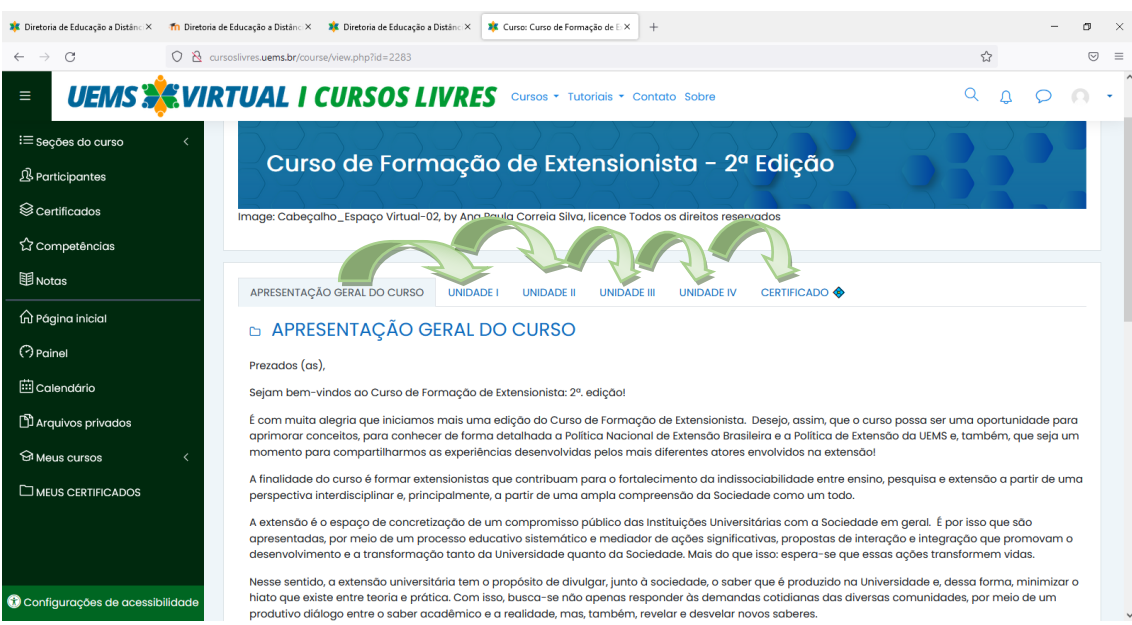

**Obs:** No final de cada unidade contém o questionário de avaliação.

**Passo 7:** Após assistir todos os vídeos, realizar as leituras, as avaliações de cada unidade e alcançar a nota 8 será emitido na Plataforma do curso o certificado dos participantes de 40 horas.

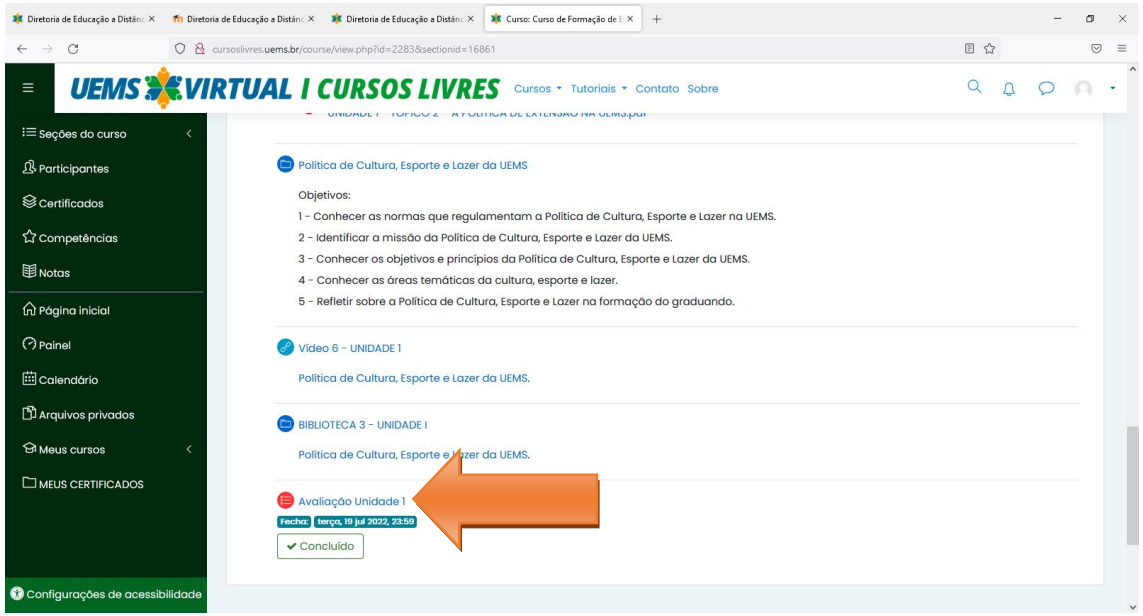

## Bons estudos!

Divisão de Extensão e Divisão de Cultura e Esporte e Lazer da UEMS/PROEC/UEMS

[\(pibexuems@gmail.com\)](mailto:pibexuems@gmail.com) e [\(dcel@uems.br\)](mailto:dcel@uems.br)